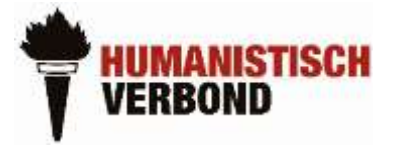

# **Overzicht YouTube instructiefilmpjes voor ZOOM videoconferencing app**

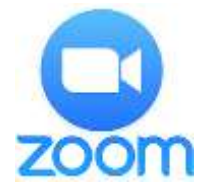

## **A. VOOR DEELNEMERS AAN ZOOM VERGADERING**

ZOOM downloaden, inloggen en deelnemen aan een vergadering

**Aandachtspunt**: Wanneer je een desktop PC zonder camera gebruikt, werkt de videoknop niet. Jij kunt de overige deelnemers zien, maar zij zien enkel jouw naam.

**Instructies voor laptop** (+7 minuten): <https://www.youtube.com/watch?v=S2H0FE2YlEU>

**Instructies voor I-phone** (+3 minuten): <https://www.youtube.com/watch?v=L1IvkSF6xuM>

**Instructies voor Android** (6 minuten) [https://www.youtube.com/watch?v=7\\_2lmJyDJ2w](https://www.youtube.com/watch?v=7_2lmJyDJ2w)

## **B. VOOR ORGANISATOREN VAN EEN ZOOM VERGADERING**

In onderstaande video's krijg je meer functionaliteiten uitgelegd.

### **Voor laptop: zo plan je een vergadering** (5 minuten):

[https://www.youtube.com/watch?v=\\_GzIJ2\\_3wio](https://www.youtube.com/watch?v=_GzIJ2_3wio)

Gedetailleerde bespreking van alle instellingen, zoals:

- inlogmodaliteiten voor deelnemers bepalen
- met unieke link of via je persoonlijke ID
- instellingen video/audio deelnemers bij aanvang vergadering,
- vergadering automatisch opnemen en locatie opname bepalen

### **Voor laptop: Volledige instructievideo** (30 minuten)

<https://www.youtube.com/watch?v=m7HR32hpKYU>

- Opstarten en inloggen
- Je profiel personaliseren
- Je standaard instellingen bepalen
- Meetings van tevoren plannen
- Beschikbare functionaliteiten tijdens een meeting
- Documenten delen op het scherm, whiteboard functie (te vgl. met papieren flipovers)
- Meetings opnemen en instellen waar je de opnames bewaart